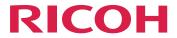

## Web Enablement Solutions Suite

# **AFP2PDF Plus Transform Setup Guide**

Before Setting Up

1

Using the AFP2PDF Plus Transform

2

Version 1.301

For information not in this manual, refer to the Help System in your product.

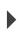

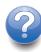

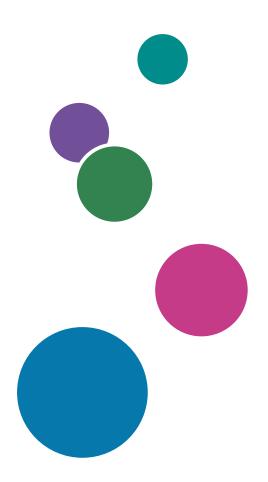

### Introduction

### **Important**

To the maximum extent permitted by applicable laws, in no event will the manufacturer be liable for any damages whatsoever arising out of failures of this product, losses of documents or data, or the use of this product and operation manuals provided with it.

Make sure that you always copy or have backups of important documents or data. Documents or data might be erased due to your operational errors or malfunctions of the machine. Also, you are responsible for taking protective measures against computer viruses, worms, and other harmful software.

In no event will the manufacturer be responsible for any documents created by you using this product or any results from the data executed by you.

Do not remove or insert any disk while operating this application.

### **Cautions Regarding This Guide**

- Some illustrations or explanations in this guide may differ from your application due to improvement or change in the application.
- The contents of this document are subject to change without notice.
- No part of this document may be duplicated, replicated, reproduced in any form, modified or quoted without prior consent of the manufacturer.

### **Guides for This Application**

The following guides are available for this application.

### **Instruction Manuals**

These instruction manuals are included:

- AFP2PDF Plus Transform Setup Guide
   This guide explains the setup and startup procedures, and the settings required before you can use this application.
- AFP2PDF Plus Transform User's Guide
   This guide explains the functions and basic operations of this application.

#### How to Read the Documentation

### **Before Using This Application**

This manual contains detailed instructions and notes on the operation and use of this application. To ensure correct operation, read this manual carefully and completely before using this application. Keep this manual in a handy place for quick reference.

### How to Use the Manuals and Help

Use the instruction manuals and field help according to your needs.

### To learn how to install and start this application

See the Setup Guide.

### To learn about the functions and basic operations of this application

See the User's Guide.

### Displaying the Instruction Manuals (Setup Guide and User's Guide)

Use this procedure to view the instruction manuals.

### Displaying the Setup Guide and User's Guide in PDF Format

Displaying the User's Guide

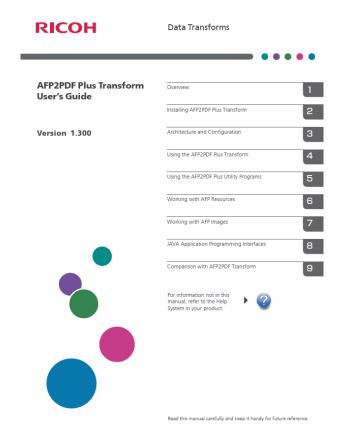

### Displaying the Setup Guide

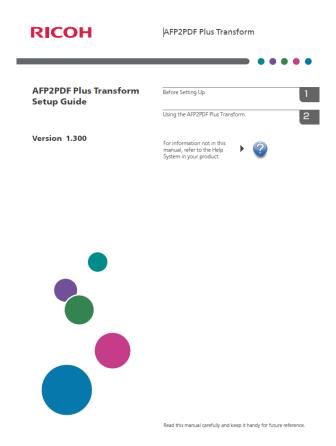

### **Symbols**

The following symbols are used in this manual to help you to identify content quickly.

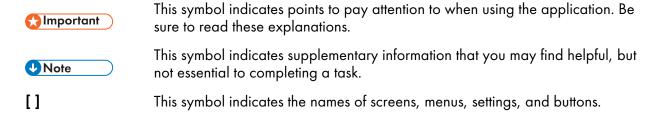

### **Trademarks**

These terms are trademarks or registered trademarks of Ricoh Co., Ltd., in the United States, other countries, or both:

- Advanced Function Presentation
- AFP
- Bar Code Object Content Architecture
- BCOCA

### Ricoh

Adobe, the Adobe logo, PostScript, and the PostScript logo, PDF, and the PDF logo are either registered trademarks or trademarks of Adobe Systems Incorporated in the United States and/or other countries.

Linux is the registered trademark of Linus Torvalds in the U.S. and other countries.

Microsoft, Windows, Windows NT, and the Windows logo are trademarks of Microsoft Corporation in the United States, other countries, or both.

UNIX is a registered trademark of The Open Group in the United States and other countries.

Other company, product, or service names may be trademarks or service marks of others.

### **TABLE OF CONTENTS**

### Introduction

| Important                                                                              | 1  |
|----------------------------------------------------------------------------------------|----|
| Cautions Regarding This Guide                                                          | 1  |
| Guides for This Application                                                            | 1  |
| How to Read the Documentation                                                          | 2  |
| Before Using This Application                                                          | 2  |
| How to Use the Manuals and Help                                                        | 2  |
| Trademarks                                                                             | 3  |
| 1 Before Setting Up                                                                    |    |
| Requirements                                                                           | 7  |
| 2 Using the AFP2PDF Plus Transform                                                     |    |
| nstalling the AFP2PDF Plus Transform using the graphic user interface                  | 9  |
| Deploying a license key using the AFP2PDF Plus License key Installer                   |    |
| nstalling AFP2PDF Plus Transform from command line                                     | 19 |
| Deploying a license key using the AFP2PDF Plus License key Installer from command line | 19 |

### 1. Before Setting Up

### Requirements

This chapter explains the setup flow and computer requirements of this application.

Read this chapter thoroughly before setting up this application.

### **Requirements**

To run this installer, your computer must meet the following requirements. Before setup, check that all the requirements are met.

These are the transform client and server requirements and end-user client requirements for the AFP2PDF Plus Transform:

- Transform requirements:
  - IBM AIX 7.1 or later
  - IBM z/OS UNIX System Services V1.13 or later
  - Microsoft Windows 10 Pro, Enterprise
  - Microsoft Windows Server 2016 Std
  - Linux Kernel 2.6.18 or later (x86), with "fontconfig" package installed.
  - Linux Kernel 2.6.09 or later (IBM System z), with "fontconfig" package installed.
- Transform server requirements: JAVA V1.8 or later
- End-user client requirements: Adobe Acrobat, Acrobat Reader, or Acrobat Plug-In 9.0 or later
- To run the installer, you need to have at least 350 MB of free space in the operating system temporary directory.

### 2. Using the AFP2PDF Plus Transform

- Installing the AFP2PDF Plus Transform using the graphic user interface
- Deploying a license key using the AFP2PDF Plus License key Installer
- Installing AFP2PDF Plus Transform from command line
- Deploying a license key using the AFP2PDF Plus License key Installer from command line

This chapter explains how to install the transform for the first time.

## Installing the AFP2PDF Plus Transform using the graphic user interface

To run the transform, perform these steps:

1. Use the following commands:

#### **Full Version**

java -jar setupafp2pdfPlus\_<version>.jar

#### **Trial Version**

java -jar setupafp2pdfPlus\_<version>\_Trial.jar

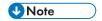

- Make sure to copy the following certificate files into the installation directory:
  - AFP2PDF.cer
  - AFP2PDF.pk
  - AFP2PDF.sig

Depending on the capabilities of your operating system, the AFP2PDF Plus transform opens either using a graphical user interface or a command line.

2. On the **Welcome** screen, click **Next** to continue the installation process of the transform.

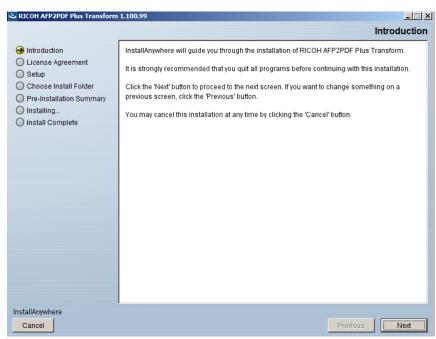

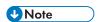

- To stop the installation process of the transform, click **Cancel**.
- 3. In the License Agreement dialog box:
  - 1. Read the license agreement.
  - 2. Click I accept the terms of the license agreement.
  - 3. Click **Next**.

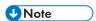

• If you do not accept the terms of the license agreement, you cannot continue the installation.

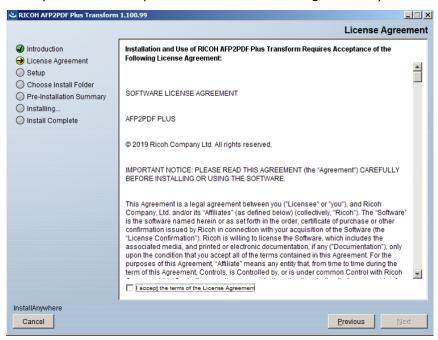

4. Check the prerequisites list.

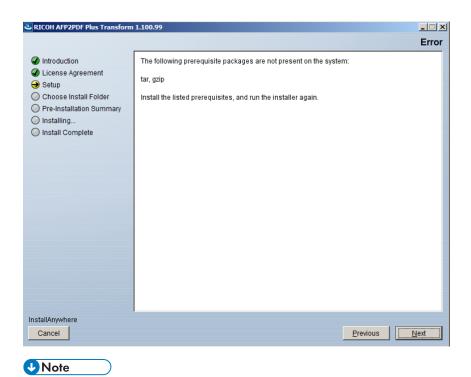

- This step applies only when you install the transform on a UNIX based operating system.
- 5. Choose the installation type dialog box.

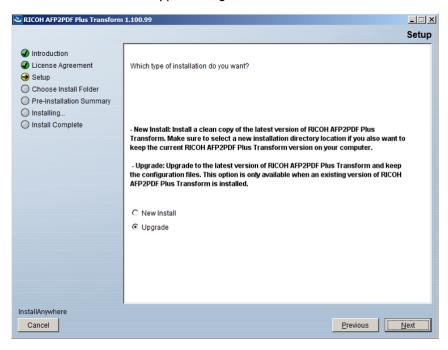

### **New Install**

- 1. Select **New Install** for a clean installation of the transform.
- 2. Click **Next** to continue the installation process and browse the destination folder for the installation of the transform.

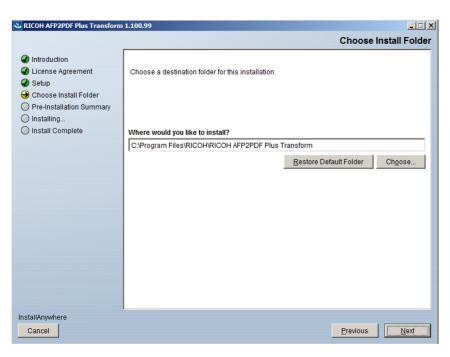

3. If the product is already installed in the selected folder, choose another destination folder.

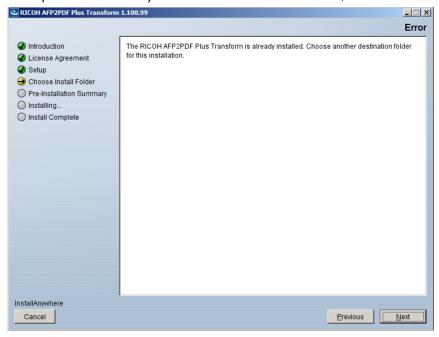

### Upgrade

- 1. Select **Upgrade** to upgrade to the latest version of the transform.
- 2. Click **Next** to continue the installation process and browse the path for the update of the transform.

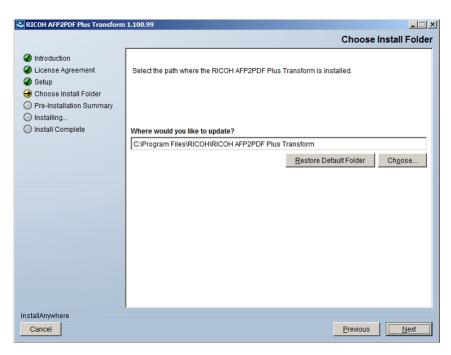

3. If the product is not installed in the selected folder, choose another destination folder.

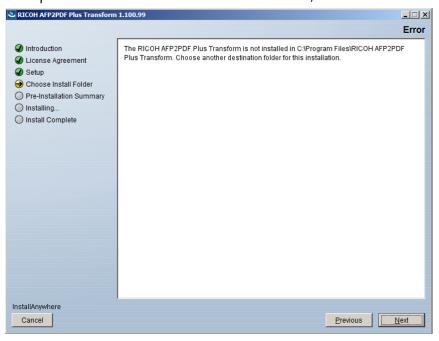

6. The pre-installation summary panel appears just before the installation can begin. This shows what you have chosen to install and the location.

To complete the installation process, click **Install**.

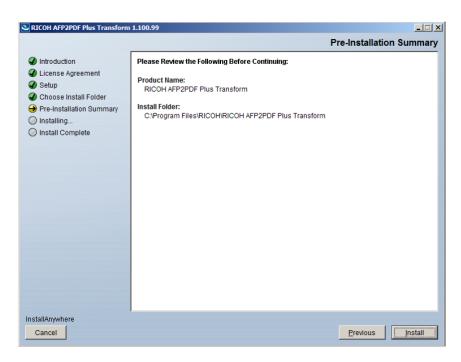

The installing dialog is displayed to show the installation status.

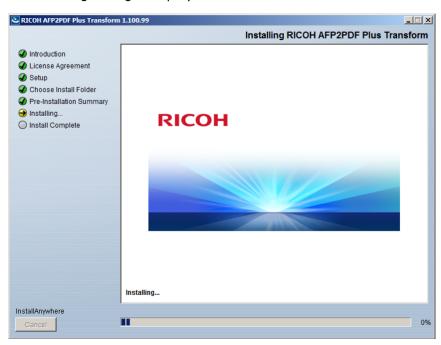

7. Click **Done** to close the installer.

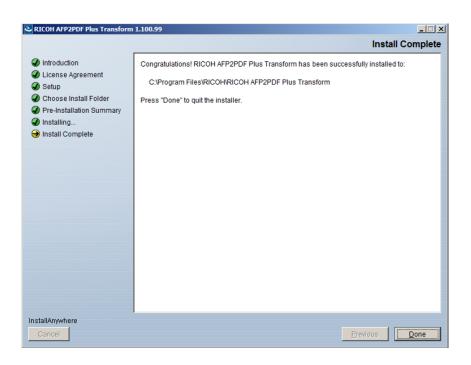

## Deploying a license key using the AFP2PDF Plus License key Installer

To run the transform on Linux, Windows, AIX, perform these licensing steps:

- 1. In the RICOH AFP2PDF Plus Transform folder, run the executable afp2pdf\_p1us\_license\_key\_installer.jar located in the license\_installer folder.
- 2. On the Introduction screen, click Next to continue the installation process of the license key.

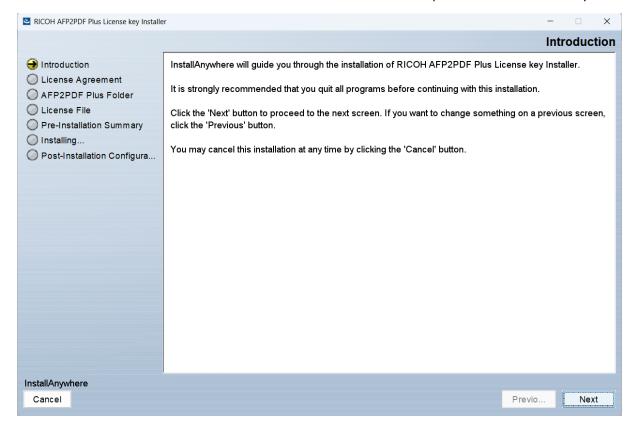

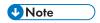

- To stop the installation process of the transform, click **Cancel**.
- 3. On the **Choose Install Folder**, select the path where the RICOH AFP2PDF Plus Transform is installed

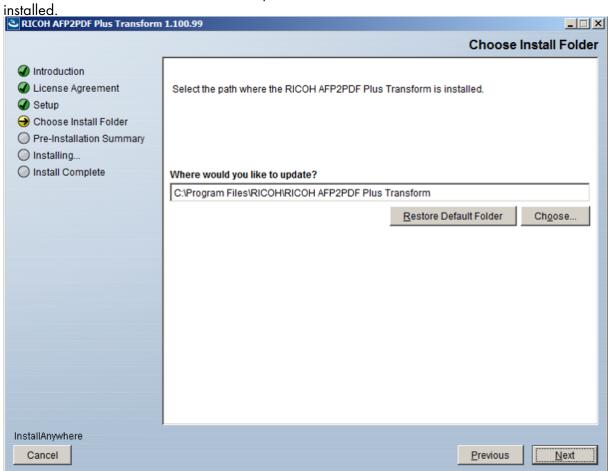

4. You will receive a machine fingerprint that will allow you to generate a new license.

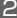

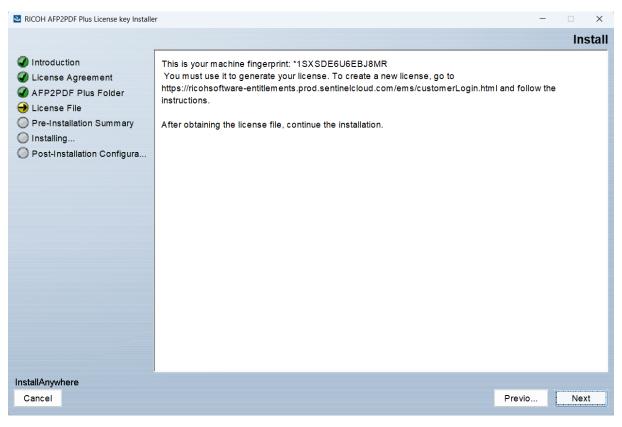

5. Enter the location of your license file.

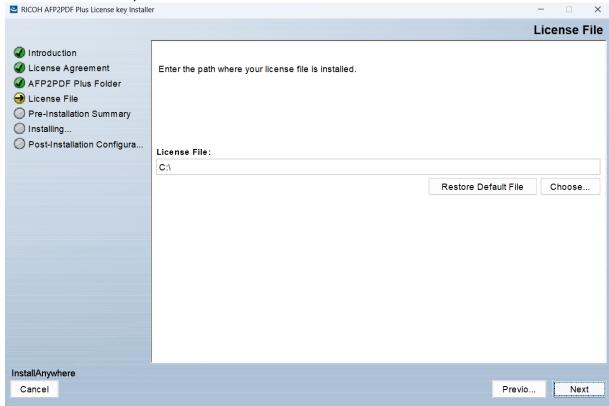

6. Check the pre-installation summary.

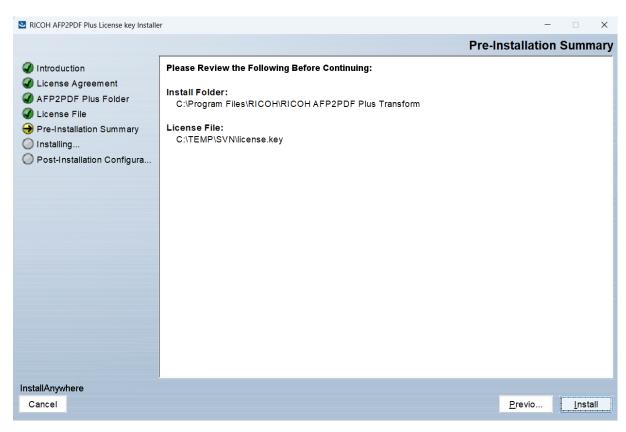

7. To complete the installation process, click **Install**.

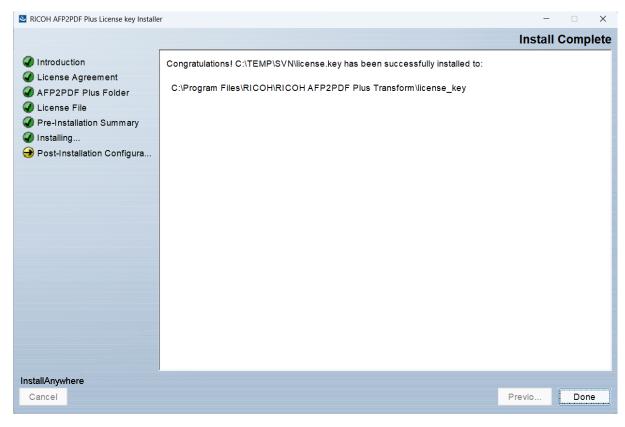

8. Click **Done** to close the installer.

### 2

### Installing AFP2PDF Plus Transform from command line

To start the command line installer, perform these steps:

- 1. Open a command prompt.
- 2. Run the following command: java -jar setupafp2pdfPlus\_<version>.jar to start the graphic user interface installation.

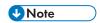

- You can force the command line installation of the transform by adding the -i console parameter: java -jar setupafp2pdfPlus\_<*version>*.jar -i console.
- 3. Follow the installation instructions. The steps are similar as in the graphical installer.

See the AFP2PDF Plus Transform Command chapter from the AFP2PDF Plus Transform User's Guide, Version 1.300 for more information.

## Deploying a license key using the AFP2PDF Plus License key Installer from command line

To start the command line installer, perform these steps:

- 1. Open a command prompt.
- 2. Run the following command: java -jar afp2pdf\_plus\_license\_key\_installer.jar to start the graphic user interface installation.

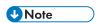

- You can force the command line installation of the transform by adding the -i console parameter: java -jar afp2pdf\_plus\_license\_key\_installer.jar -i console.
- 3. Follow the installation instructions. The steps are similar as in the graphical installer.